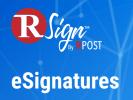

## **Connectivity** »

## Print-to-Sign with RPost One for Windows

|            | Print<br>Move to OneDrive                                                                                                 |                                        |                                                                                                    |               |
|------------|----------------------------------------------------------------------------------------------------|----------------------------------------|----------------------------------------------------------------------------------------------------|---------------|
| PDF<br>NDA | <ul> <li>Move to OneDrive</li> <li>WinRAR</li> <li>Translate with Deepl.</li> <li>Scan with Microsoft Defender</li> </ul> |                                        |                                                                                                    |               |
|            | Open with<br>Give access to                                                                                               |                                        |                                                                                                    |               |
|            | Copy as path                                                                                                    |                                        |                                                                                                    |               |
|            | Restore previous versions                                                                                                 |                                        |                                                                                                    |               |
|            | Send to Cut                                                                                                    | Bluetooth device Compressed (zipped) f |                                                                                                    |               |
|            | Copy<br>Create shortcut                                                                                                   | Desktop (create shortco     Documents  | ut)                                                                                                    |               |
|            | Delete                                                                                                    | Fax recipient Mail recipient           |                                                                                                    |               |
|            | Rename<br>Properties                                                                                                    | RPostOne Desktop                       |                                                                                                    |               |
|            |                                                                                                    |                                        |                                                                                                    |               |
|            |                                                                                                    |                                        | RPostOne Desktop                                                                                                    | ×             |
|            |                                                                                                    |                                        |                                                                                                    | <b>R</b> 1    |
|            |                                                                                                    | RPostOne                               | RSign         RMail Track & Prove         RMail Encrypt         RMail FileShare         RDocs           Prepare Document to Send for Signature |               |
|            |                                                                                                    | Desktop                                | Create a Template or Rule Send Document as a Template or Rule                                                                                  |               |
|            |                                                                                                    | PDF                                    | Add to Draft                                                                                                    |               |
|            |                                                                                                    | NDA                                    | Current Envelope Drafts Select                                                                                                    | -             |
|            |                                                                                                    |                                        | Set as default                                                                                                    |               |
|            |                                                                                                    |                                        |                                                                                                    |               |
|            |                                                                                                    |                                        | Choose a File or Drag and Drop Files He                                                                                                    | re            |
|            |                                                                                                    |                                        | Selected Document(s) - 0                                                                                                    |               |
|            |                                                                                                    |                                        |                                                                                                    |               |
|            |                                                                                                    |                                        | Cancel Next                                                                                                    | <b>#</b> \$ 0 |
|            |                                                                                                    |                                        | General Terms & Legal Notices: Click to view service level terms, conditions, privacy, patent, trademark, and other service and legal notices. | v6.0.0        |
|            |                                                                                                    |                                        |                                                                                                    |               |

With RPost One, you can send documents and forms for eSignature from anywhere in your Microsoft Windows ecosystem: file explorer, Microsoft Office suite, or any web or desktop application.

Choose from your library of shared templates to send with a few simple clicks directly from RApp, or automatically open in RSign Web to drag and drop your fields for a one-time send.